## スライドラベルの貼り⽅について

今年度分より、エビデント社のバーチャルスライドVS200で撮影する際に、できあがったサムネイル画⾯は、仕様変更により、フロスト部分が左に表⽰され るようになりました。シールを貼られる際には、下記の様に表⽰していただくと、サーバーにアップした際に読みやすくなりますので、よろしくお願い申し 上げます。

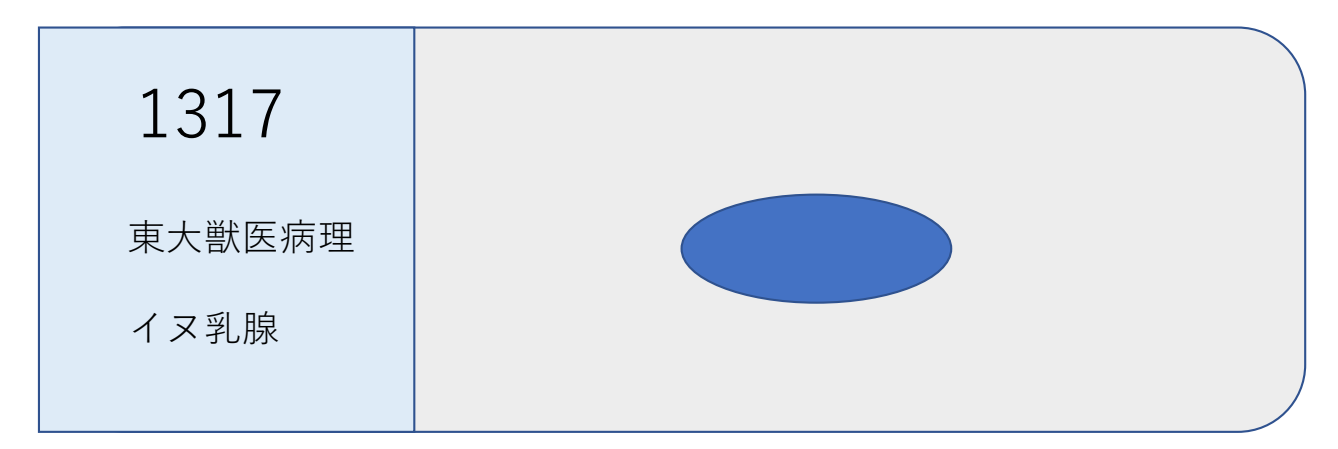

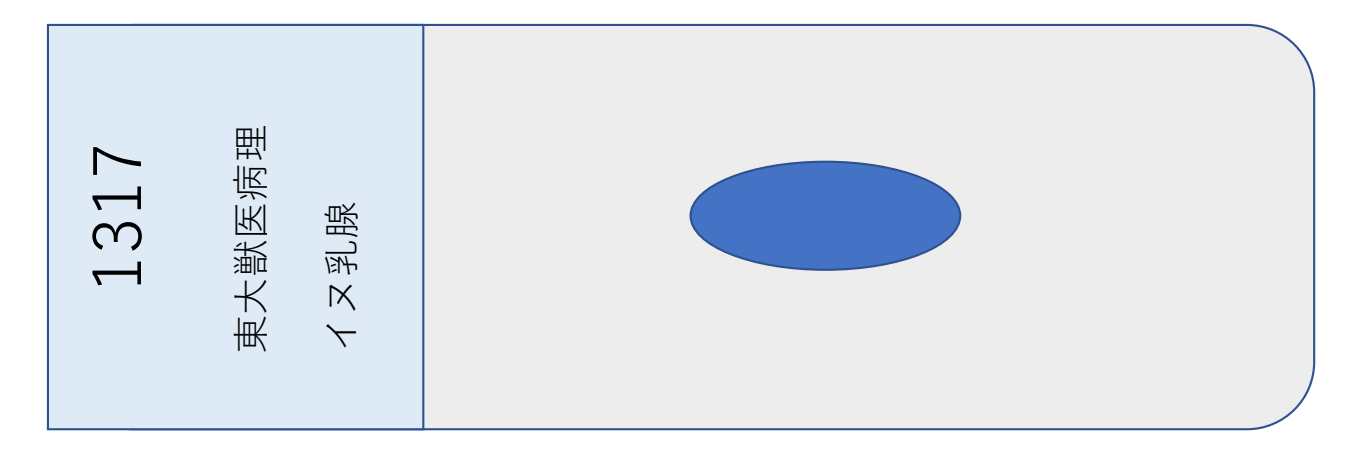